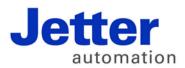

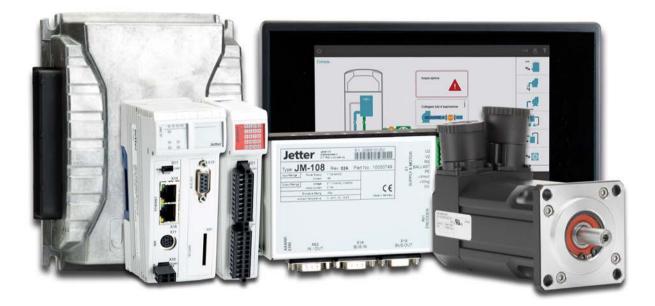

## JetSym

Version Update from V. 5.3.0 to V. 5.3.1

We automate your success.

Revision 1.00 February 2017 / Printed in Germany

This document has been compiled by Jetter AG with due diligence, and based on the known state of the art.

In the case of modifications, further developments or enhancements to products shipped in the past, a revised document will be supplied only if required by law, or deemed appropriate by Jetter AG. Jetter AG shall neither be liable nor responsible for any errors in form or content, lacks in updating and possibly resulting damages or disadvantages.

The logos, brand names, and product names mentioned in this document are trademarks of Jetter AG, of associated companies or other title owners and must not be used without consent of the respective title owner.

## **Table of contents**

| 1                 | Introduction                                                                                                    | 4                                                                                                    |
|-------------------|----------------------------------------------------------------------------------------------------|----------------------------------------------------------------------------------------------------|
| 2                 | Enhanced features                                                                                                    |                                                                                                    |
| 2.1<br>2.2<br>2.3 | Module setup for MX modules for JCM-5xx controllers<br>MotionControl node below the CPU node<br>Enhanced error message in Motion Setup | 5                                                                                                    |
| 3                 | Fixed software bugs                                                                                                    | 6                                                                                                    |
|                   | Failure to update picklists in Program Editor                                                                                          | 6<br>7<br>7<br>7<br>7<br>8<br>8<br>8<br>9<br>9<br>9<br>9<br>9<br>9<br>9<br>9<br>9<br>9<br>9<br>9<br>9<br>10<br>11<br>11<br>11<br>11<br>11<br>12<br>12 |
| 4                 | Information on future releases                                                                                                    | 13                                                                                                    |

| Operating system Windows® XP | 13 |
|------------------------------|----|
| AutoBuild feature            |    |
|                              |    |

## 1 Introduction

Overview Version 5.3.1 The following table gives an overview of newly added or enhanced features and fixed software bugs:

| Description                                                                              | New          | Added | Fixed        |
|------------------------------------------------------------------------------------------|--------------|-------|--------------|
| Module setup for MX modules for JCM-5xx controllers                                      | ✓            |       |              |
| MotionControl node below the CPU node                                                    | $\checkmark$ |       |              |
| Enhanced error message in Motion Setup                                                   |              | ✓     |              |
| Failure to update picklists in Program Editor                                            |              |       | ~            |
| Outputs, flags, register bits: Setting/clearing via CAN interface did not work           |              |       | ~            |
| Incorrect interface type of Ethernet axes after Hardware Scan was performed              |              |       | ~            |
| Incorrect error message                                                                  |              |       | ~            |
| Failure to highlight the active axis or axis group window                                |              |       | ~            |
| "Go to Definition" did not work in certain situations                                    |              |       | ~            |
| For PWM frequency 8 kHz, the modulation type could not be set                            |              |       | ~            |
| Missing parameter information in Program Editor                                          |              |       | $\checkmark$ |
| Missing class variables in IntelliSense                                                  |              |       | $\checkmark$ |
| The shortcut menu in File Explorer did not support file upload for CAN connections       |              |       | ~            |
| IntelliSense information got lost                                                        |              |       | ✓            |
| Incomplete IntelliSense information                                                      |              |       | ✓            |
| Oscilloscope: JC-310-JM did not support recordings                                       |              |       | ✓            |
| Setup: Incorrect insertion point for inserting text                                      |              |       | ✓            |
| Axis IDs changed when scanned hardware was applied                                       |              |       | ~            |
| Main controller applied as a result of a Hardware Scan was displayed incor-<br>rectly    |              |       | ~            |
| Entering a variable declaration in Program Editor caused JetSym to crash                 |              |       | ✓            |
| Language selection                                                                       |              |       | ~            |
| Update OS button for JX3-BN-ETH and JX3-COM modules grayed out                           |              |       | ~            |
| Program comparison returned unclear message                                              |              |       | √            |
| Incorrect information displayed in oscilloscope                                          |              |       | √            |
| Executing the option "Expand" on the tab "Locals" in Monitor could cause JetSym to crash |              |       | ~            |
| Executing the option "Insert" in column "Number" in Setup could cause JetSym to crash    |              |       | $\checkmark$ |

### 2 Enhanced features

Introduction

Below, all features that are new in this version, as well as the enhancements are listed.

### 2.1 Module setup for MX modules for JCM-5xx controllers

Hardware Manager For JCM-5xx controllers modules can now be added in Hardware Manager. A Module Setup for these modules and the mainboard allows for easy configuration of registers.

### 2.2 MotionControl node below the CPU node

| Hardware Manager | With JC-940MC, JC-360MC, and JC-365MC controllers, the MotionControl node is now also located directly below the CPU node. It includes now virtual |
|------------------|----------------------------------------------------------------------------------------------------|
|                  | axes, too. In loading older projects, virtual axes will be relocated.                                                                              |

### 2.3 Enhanced error message in Motion Setup

| Motion Setup | The Motion Setup message in the case of IO errors when the axis parameter file |
|--------------|--------------------------------------------------------------------------------|
|              | was saved now provides more detailed information.                              |

## 3 Fixed software bugs

Introduction This chapter describes the software bugs which have been fixed in the new software release.

### Failure to update picklists in Program Editor

| Error description | In performing "Find next" searches in Program Editor, JetSym failed to update the picklists in Program Editor header. |
|-------------------|----------------------------------------------------------------------------------------------------|
| Remedy/workaround | -                                                                                                    |

## Outputs, flags, register bits: Setting/clearing via CAN interface did not work

| Error description | Setting/clearing of outputs, flags and register bits in Setup did not work via CAN interface.                                                                                                    |
|-------------------|----------------------------------------------------------------------------------------------------|
| Remedy/workaround | If registers are displayed in bitwise representation, it is advisable to enter new values using the corresponding dialog rather than the keys "+" or "-". For outputs and flags we recommend to assign a new value to the associated mask register. The corresponding register numbers can be found in the controller manual. |

### Incorrect interface type of Ethernet axes after Hardware Scan was performed

| Error description | Following Hardware Scan the interface type of Ethernet axes was incorrect. |
|-------------------|----------------------------------------------------------------------------|
| Remedy/workaround | -                                                                          |

### Incomplete error message during saving process

| Error description | The error message "Files can't be saved during a build process." was incom-<br>plete and has been replaced by "Files can't be saved during a build or download<br>process." |
|-------------------|----------------------------------------------------------------------------------------------------|
| Remedy/workaround | -                                                                                                    |

### Failure to highlight the active axis or axis group window

| Error description | Nodes of active axis or axis group windows in the Hardware Manager tree are<br>usually highlighted by a dashed frame. But if you opened the axis or axis group<br>window from the Setup view, there was no dashed frame in the Hardware<br>window. There was also no dashed frame around axis groups if a controller was<br>set where the MotionControl node was located directly below the controller. |
|-------------------|----------------------------------------------------------------------------------------------------|
| Remedy/workaround | -                                                                                                    |

### "Go to Definition" did not work in certain situations

| Error description | In invoking certain methods, the command "Go to Definition" did not work. |
|-------------------|---------------------------------------------------------------------------|
| Remedy/workaround | -                                                                         |

### For PWM frequency 8 kHz, the modulation type could not be set

| Error description | For PWM frequency 8 kHz the parameters "Modulation type" and "Modulation switching threshold" could not be set in the Motion Setup dialog for JM-2xx. |
|-------------------|----------------------------------------------------------------------------------------------------|
| Remedy/workaround | -                                                                                                    |
|                   |                                                                                                    |

### Missing parameter information in Program Editor

| Error description | The parameter information for functions disappeared or was not displayed if arithmetic operations or brackets were used in function parameters. |
|-------------------|----------------------------------------------------------------------------------------------------|
| Remedy/workaround |                                                                                                    |

### Missing class variables in IntelliSense

| Error description | Under certain circumstances, the IntelliSense list did not contain class variables in class functions. |
|-------------------|----------------------------------------------------------------------------------------------------|
| Remedy/workaround | -                                                                                                    |

## The shortcut menu in File Explorer did not support file upload for CAN connections

| Error description | If a controller was connected via CAN, files could not be uploaded to the PC running JetSym using the shortcut menu in File Explorer. |
|-------------------|----------------------------------------------------------------------------------------------------|
| Remedy/workaround | -                                                                                                    |

### IntelliSense information got lost

| Error description | Upon switching from an active configuration to another, the IntelliSense infor-<br>mation in the Program or Setup window could get lost. |
|-------------------|----------------------------------------------------------------------------------------------------|
| Remedy/workaround | Rebuild the project or trigger an IntelliSense update manually.                                                                          |

### Incomplete IntelliSense information

| Error description | No class variables were offered in methods if constant strings contained the keyword "function". |
|-------------------|--------------------------------------------------------------------------------------------------|
| Remedy/workaround | -                                                                                                |

### Oscilloscope: JC-310-JM did not support recordings

| Error description | If in a project a JC-310-JM was used and the corresponding axis was selected as module to be recorded, no recordings were possible (error message: "IP - add IP address failed"). |
|-------------------|----------------------------------------------------------------------------------------------------|
| Remedy/workaround | -                                                                                                    |

### Setup: Incorrect insertion point for inserting text

| Error description | In inserting text from the clipboard into a Setup Editor cell the existing text was overwritten. Now, the text is inserted at the cursor position. |
|-------------------|----------------------------------------------------------------------------------------------------|
| Remedy/workaround |                                                                                                    |

### Axis IDs changed when scanned hardware was applied

| Error description | If hardware was applied following a hardware scan, new axis IDs were assigned<br>to it. Existing axis IDs were re-assigned to other axes, while new IDs were<br>assigned to existing axes. |
|-------------------|----------------------------------------------------------------------------------------------------|
| Remedy/workaround |                                                                                                    |

# Main controller applied as a result of a Hardware Scan was displayed incorrectly

| Error description | If a controller was applied as main controller following a hardware scan, con-<br>troller name and IP address were incorrectly formatted in the window "Current<br>Hardware". |
|-------------------|----------------------------------------------------------------------------------------------------|
| Remedy/workaround |                                                                                                    |

## Entering a variable declaration in Program Editor caused JetSym to crash

| Error description | If at declaring a variable after variable type a dot was entered instead of a semicolon, JetSym crashed. |
|-------------------|----------------------------------------------------------------------------------------------------|
| Remedy/workaround | -                                                                                                    |

### Language selection

| Error description | If the script for switching to German resources was launched without having switched to English resources beforehand, German resource files were deleted by mistake. |
|-------------------|----------------------------------------------------------------------------------------------------|
| Remedy/workaround | Repair the program by using the installation files in Windows Control Panel.                                                                                         |

### Update OS button for JX3-BN-ETH and JX3-COM modules grayed out

| Error description | In Hardware Manager on page "System Commands" the button "Update OS" for JX3-BN-ETH, JX3-COM-EIPA, and JX3-COM-PND was grayed out by mistake. |
|-------------------|----------------------------------------------------------------------------------------------------|
| Remedy/workaround | -                                                                                                    |

### Program comparison returned unclear message

| Error description | When comparing programs, a message could appear that other tasks were<br>found on the controller. This message was okay. Sometimes the message said<br>that the programs were identical. This was incorrect. Now, JetSym issues the<br>message that the programs are different. |
|-------------------|----------------------------------------------------------------------------------------------------|
| Remedy/workaround |                                                                                                    |

### Incorrect information displayed in oscilloscope

| Error description | The value axis of the axes of coordinates displayed a value of "0" as "-0". The value display of the measuring cursors did so as well. In the second half of the interval between two sampling points, the value display of the measuring cursors already showed the value of the next sampling point. |
|-------------------|----------------------------------------------------------------------------------------------------|
| Remedy/workaround | -                                                                                                    |

## Executing the option "Expand" on tab "Locals" in Monitor could cause JetSym to crash

| Error description | On the page "Locals" in Monitor the shortcut menus of the page "Auto" were displayed. Clicking menu item "Expand all" could cause JetSym to crash. |
|-------------------|----------------------------------------------------------------------------------------------------|
| Remedy/workaround | -                                                                                                    |

## Executing the option "Insert" in column "Number" in Setup could cause JetSym to crash

 Error description
 Inserting text from the clipboard into column "Number" could cause JetSym to crash.

 Remedy/workaround

## 4 Information on future releases

| Introduction | In the near future, these features and APIs will not be supported any more.                                                                                                    |
|--------------|----------------------------------------------------------------------------------------------------|
| Operating sy | vstem Windows® XP                                                                                                    |
| Note!        | Due to the upcoming changeover to the current .NET framework, JetSym 5.3.1 is the last release that supports Windows® XP. Therefore, JetSym releases higher than 5.3.1 will not run on Windows® XP systems. |
| AutoBuild fe | ature                                                                                                    |
| Note!        | In one of the future releases the AutoBuild feature will be redesigned. In this connection, the existing COM interface will be disabled and will then not be available for other features.                  |

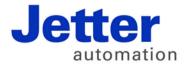

Jetter AG Graeterstrasse 2 71642 Ludwigsburg | Germany

Phone +49 7141 2550-0 Fax +49 7141 2550-425 info@jetter.de www.jetter.de

We automate your success.